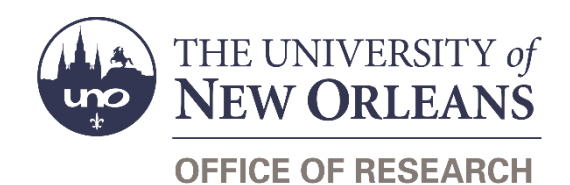

# **Guide Contents**

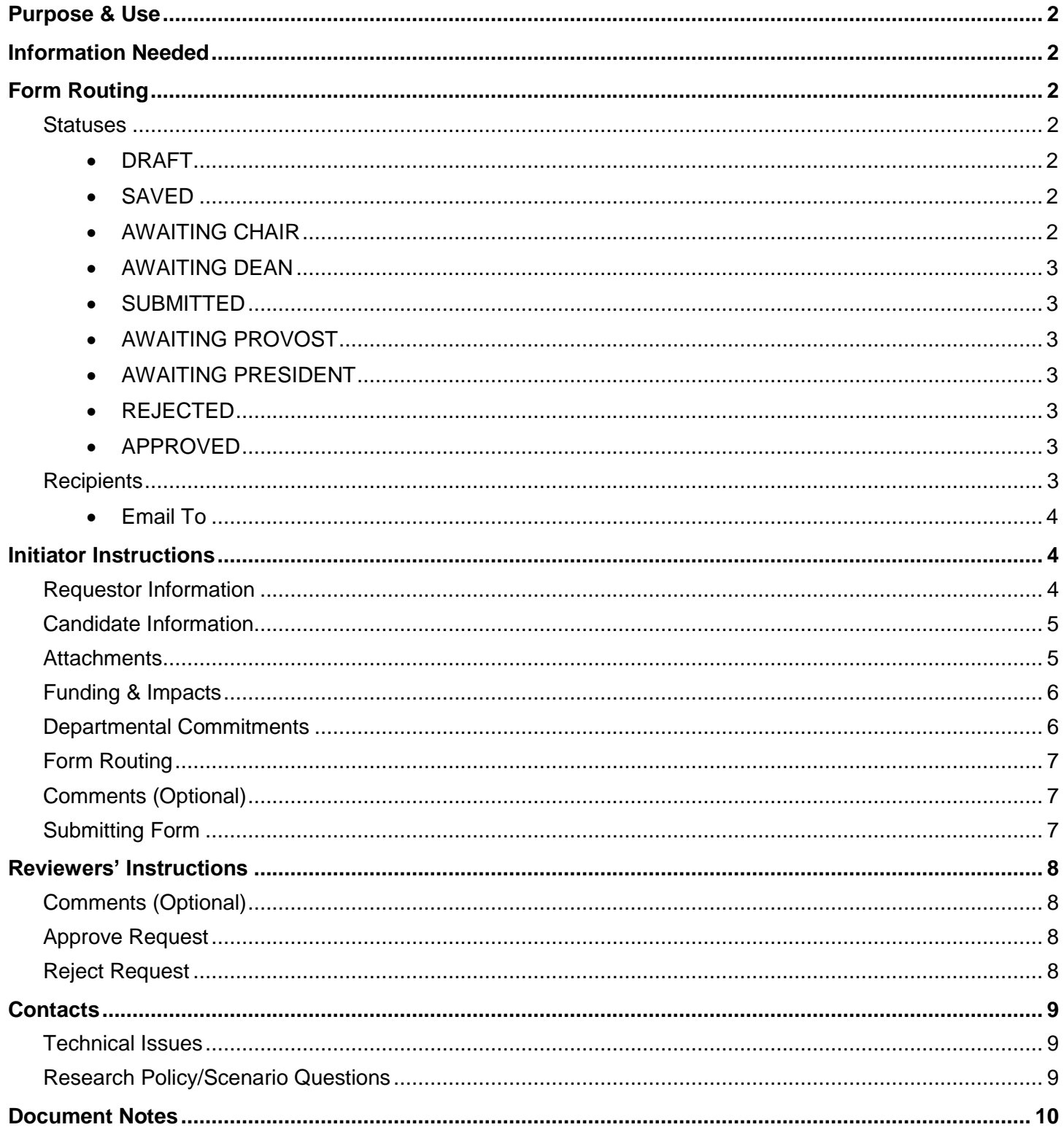

# <span id="page-1-0"></span>**Purpose & Use**

The [Startup Award Request](https://sharepoint.uno.edu/research/Startup%20Award%20Request/Forms/Open%20Documents.aspx) form is used to request startup funding from the Office of Research for a new faculty member at the University of New Orleans. Please refer to the [New Faculty Startup webpage](uno.edu/research/funding/new-faculty) for more information.

# <span id="page-1-1"></span>**Information Needed**

- Requestor contact information
- Candidate name and prospective college, department
- Startup award budget
- Funding sources
- Candidate's resume
- Information about the new hire's research potential
- Information about the potential impacts of requested funding
- Email address for candidate's prospective department head/chair/director
- Email address for candidate's prospective dean/VP

# <span id="page-1-2"></span>**Form Routing**

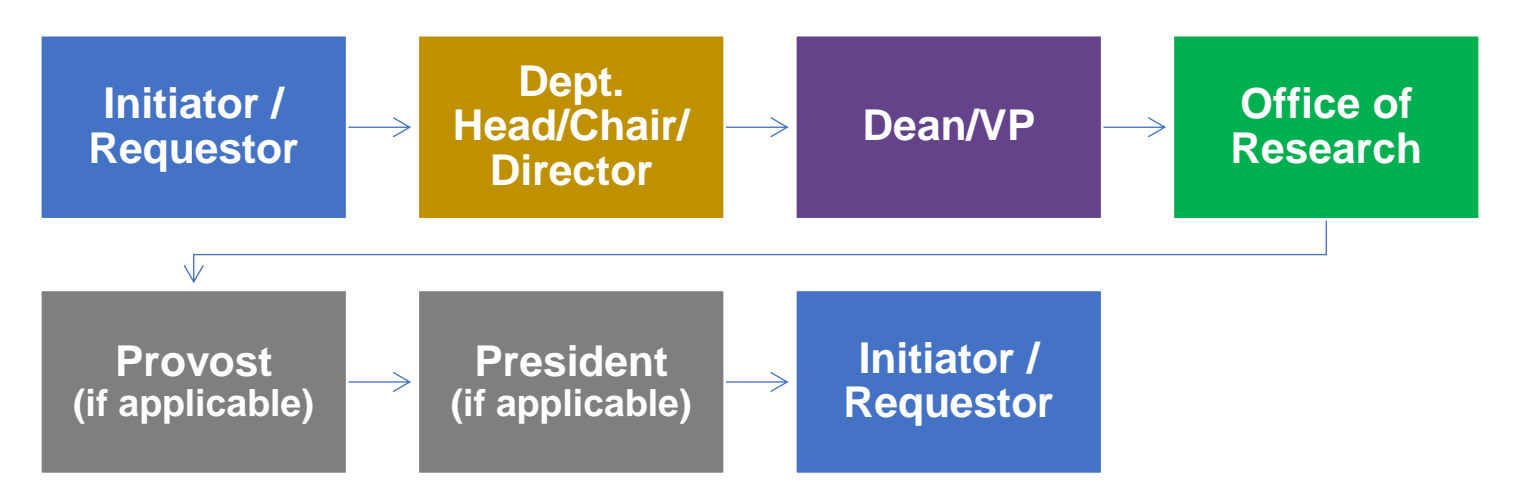

# <span id="page-1-3"></span>**Statuses**

### <span id="page-1-4"></span>**DRAFT**

The form opens in **Draft** status and can be edited by the initiator. Once the form is submitted, it will no longer be in **Draft** status.

### <span id="page-1-5"></span>**SAVED**

The initiator can save progress on Startup Award Requests by clicking the **Save for Later** button (without completing all required information). SharePoint will automatically email a copy of the **Saved** form to the initiator.

The next time a **Saved** form loads, the form will automatically switch to **Draft** status.

### <span id="page-1-6"></span>**AWAITING CHAIR**

Once the initiator has completed all required fields and submitted the request, the Startup Award Request form will enter **Awaiting Chair** status.

The department head/chair/director listed for the startup candidate will be notified via email that a new Startup Award Request requires their review and approval.

The form will remain in this status until the department head/chair/director submits the form with their approval or rejection noted.

### <span id="page-2-0"></span>**AWAITING DEAN**

Once the startup candidate's department head/chair/director has approved the request, the form will enter **Awaiting Dean** status.

The dean/VP listed for the startup candidate will be notified via email that a new Startup Award Request requires their review and approval.

The form will remain in this status until the department head/chair/director submits the form with their approval or rejection noted.

#### <span id="page-2-1"></span>**SUBMITTED**

Once the department head/chair/director and the dean/VP for the startup candidate have approved the request, the form will enter **Submitted** status.

The initiator (and the requestor, if different) will receive an email confirming submission of the form.

The form will also forward to the Office of Research for processing.

#### <span id="page-2-2"></span>**AWAITING PROVOST**

The Assistant Vice President for Research & Economic Development may wish for the Provost to review and approve the Startup Award Request. If so, the form will enter **Awaiting Provost** status.

The form will remain in this status until the Provost submits the form with approval or rejection noted.

#### <span id="page-2-3"></span>**AWAITING PRESIDENT**

The Assistant Vice President for Research & Economic Development may wish for the University President to review and approve the Startup Award Request. If so, the form will enter **Awaiting President** status.

The form will remain in this status until the University President submits the form with approval or rejection noted.

### <span id="page-2-4"></span>**REJECTED**

If a form is rejected by any party, the form will enter **Rejected** status. The initiator (and the requestor, if different) will receive notification of the rejected form via email.

### <span id="page-2-5"></span>**APPROVED**

If a submitted form is approved by the Office of Research (and the President and Provost, if necessary), the form will enter **Approved** status. The initiator (and the requestor, if different) will receive notification of the approved form via email.

# <span id="page-2-6"></span>**Recipients**

- **SAVED**
	- o Initiator
	- o Requestor (if different)
	- **AWAITING CHAIR**
		- o Department head/chair/director listed for startup candidate
- **AWAITING DEAN**
	- o Dean/VP listed for startup candidate
	- **SUBMITTED**
		- o Initiator
		- o Requestor (if different)
		- o Office of Research
- **AWAITING PROVOST**
	- o University Provost
- **AWAITING PRESIDENT**
	- o University President
- **REJECTED**
	- o Initiator
		- o Requestor (if different)
- **APPROVED**
	- o Initiator
	- o Requestor (if different)

#### <span id="page-3-0"></span>**Email To**

If the form needs to be sent to any recipients *other* than those listed above, any user can add any UNO email address into the **Email To** field and then submit the form. The user will be copied on an email sent to the entered email address.

# <span id="page-3-1"></span>**Initiator Instructions**

### <span id="page-3-2"></span>**Requestor Information**

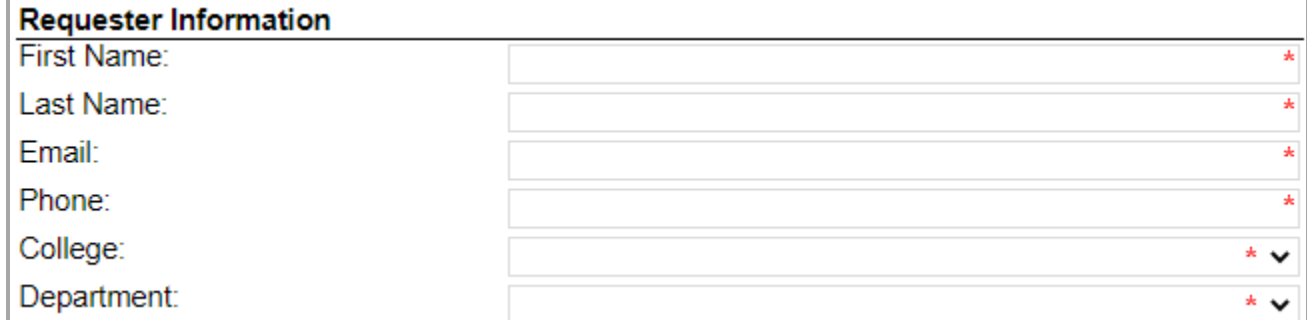

- 1. **First Name:** Enter the first name of the requesting UNO employee.
- 2. **Last Name:** Enter the last name of the requesting UNO employee.
- 3. **Email:** Enter the UNO email address for the requesting UNO employee.
- 4. **Phone Number:** Enter a phone number for the requesting UNO employee.
- 5. **College:** Select the requestor's college from the dropdown menu.
- 6. **Department:** Select the requestor's department from the dropdown menu.

## <span id="page-4-0"></span>**Candidate Information**

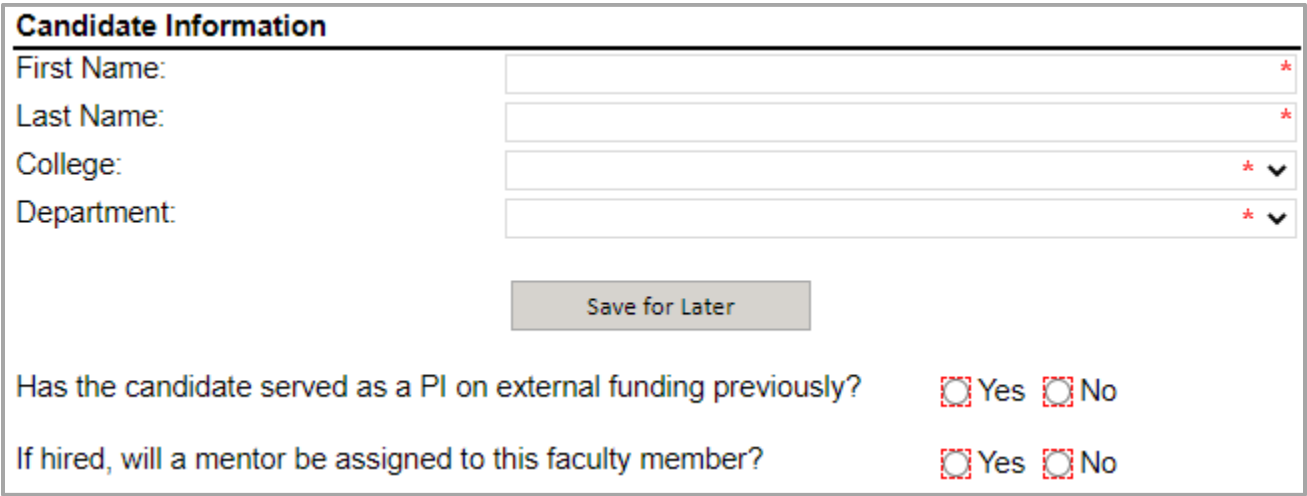

- 1. **First Name:** Enter the first name of the candidate for new faculty startup funding.
- 2. **Last Name:** Enter the last name of the candidate for new faculty startup funding.
- 3. **College:** Select the candidate's prospective college from the dropdown menu.
- 4. **Department:** Select the candidate's prospective department from the dropdown menu.
- 5. **Save for Later:** Click the button to save the form and complete it another time.
- 6. Indicate whether or not the candidate has previously served on any external funding.
- 7. Indicate whether or not the candidate will be assigned a mentor, if hired.

### <span id="page-4-1"></span>**Attachments**

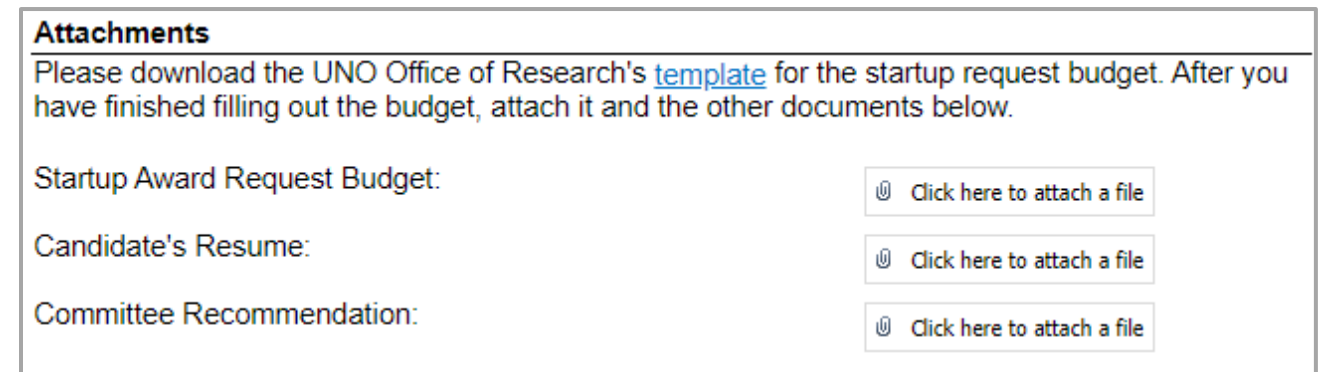

- 1. **Startup Request Budget:** Click the button to upload the startup award budget.
- 2. **Candidate's Resume:** Click the button to upload the candidate's resume.
- 3. **Committee Recommendation:** (Optional) Click the button to upload the committee's recommendation.

## <span id="page-5-0"></span>**Funding & Impacts**

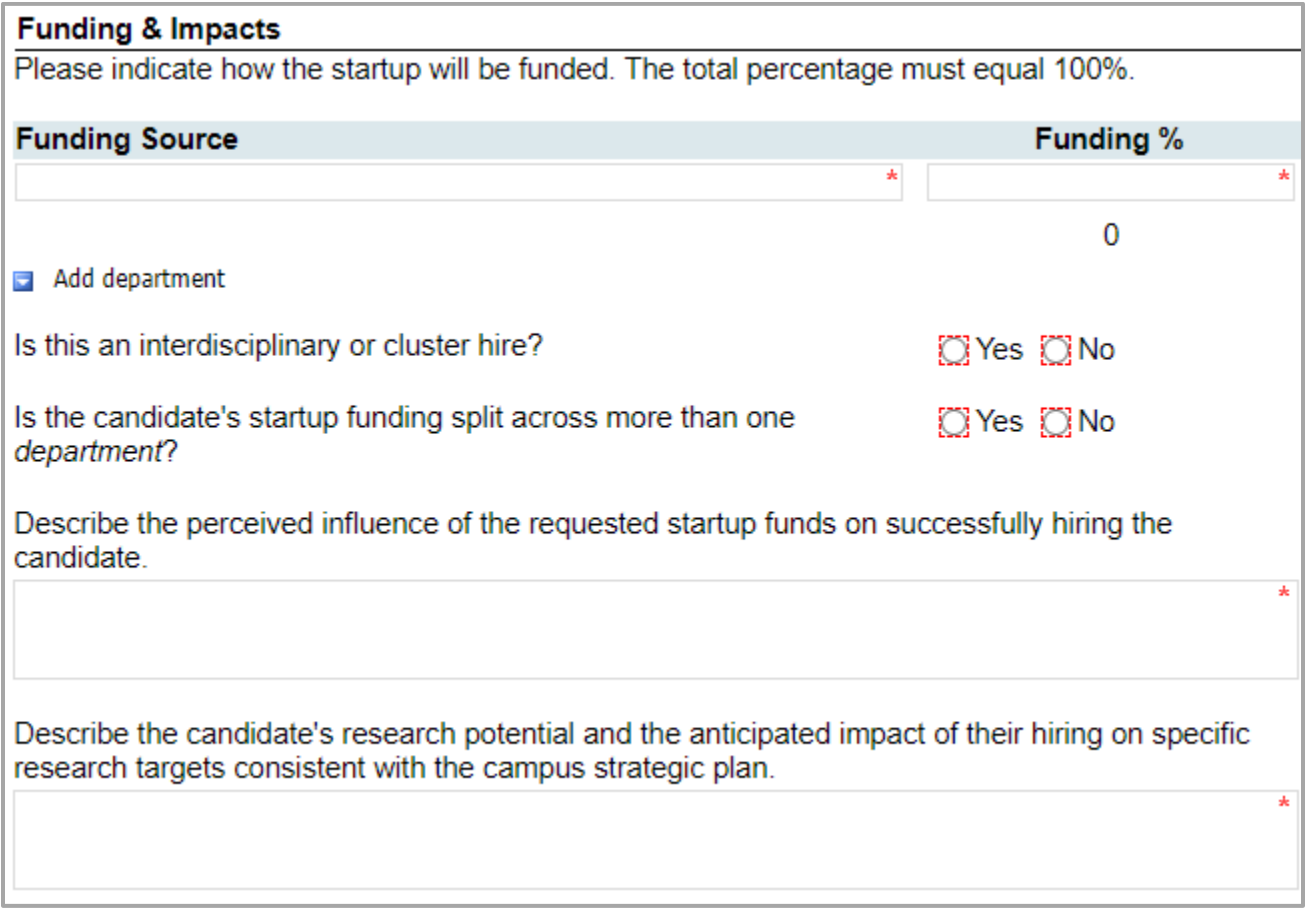

- 1. **Funding Source:** Enter the name of a department or college that will contribute funding to the startup award.
- 2. **Funding %:** Enter the percentage of funding that the department or college will contribute to the startup award. You do *not* need to include the % sign. (If there will only be one funding source, enter 100.)
- 3. Indicate whether or not the candidate is being considered as part of an interdisciplinary or cluster hire.
- 4. Indicate whether or not the candidate's startup funding will be split across multiple departments.
- 5. Answer the long-form questions about the potential impacts of the candidate receiving startup funding.

### <span id="page-5-1"></span>**Departmental Commitments**

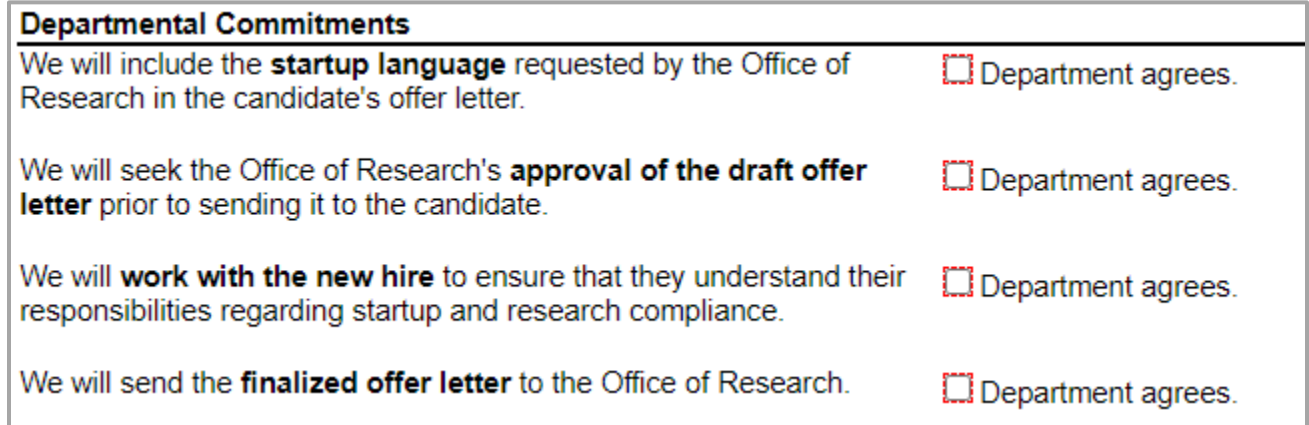

- 1. The department must make the following commitments before requesting startup. The department must agree to:
	- a. include the Office of Research's language about startup in the offer letter.
	- b. seek out the Office of Research's approval of the draft letter (before sending it to the candidate).
	- c. work with the new hire to ensure they understand their responsibilities.
	- d. send the finalized offer letter to the Office of Research.

### <span id="page-6-0"></span>**Form Routing**

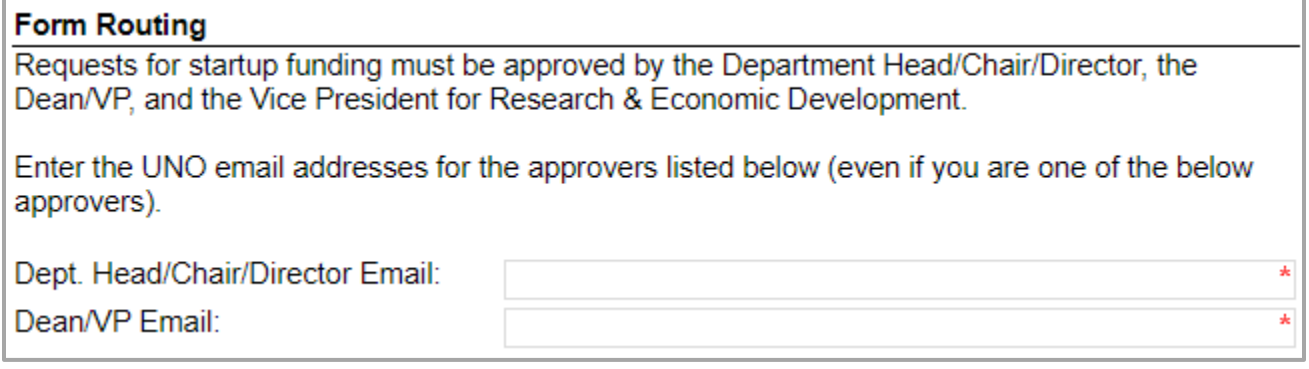

- 1. **Dept. Head/Chair/Director Email:** Enter the UNO email address for the candidate's prospective department head, chair, or director.
- 2. **Dean/VP Email:** Enter the UNO email address for the candidate's prospective dean or VP.

# <span id="page-6-1"></span>**Comments (Optional)**

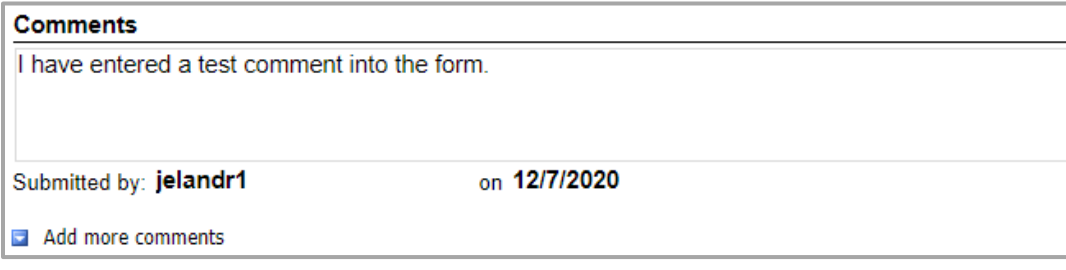

- 1. **Add comments:** If relevant, click the **Add comments** link to add a comment to the form.
- 2. Type your comment in the box that appears. Your username and the date will auto-populate beneath the comment.
- 3. **Add more comments:** If necessary, click the **Add more comments** link to add more comments.

## <span id="page-6-2"></span>**Submitting Form**

If you are the department head, chair, director, dean, or vice president, proceed to the **Reviewer's Instructions** below.

If you are initiating the form on behalf of these approvers, please click the **Submit** button so that the form can route to the department head/chair/director.

# <span id="page-7-0"></span>**Reviewers' Instructions**

# <span id="page-7-1"></span>**Comments (Optional)**

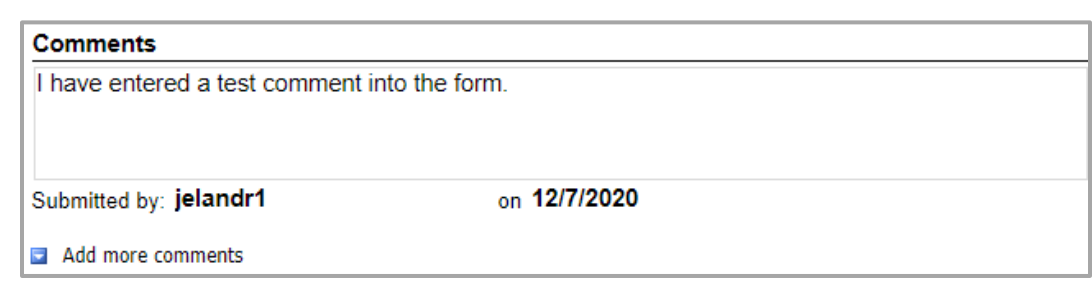

- 1. **Add comments:** If relevant, click the **Add comments** link to add a comment to the form.
- 2. Type your comment in the box that appears. Your username and the date will auto-populate beneath the comment.
- 3. **Add more comments:** If necessary, click the **Add more comments** link to add more comments.

### <span id="page-7-2"></span>**Approve Request**

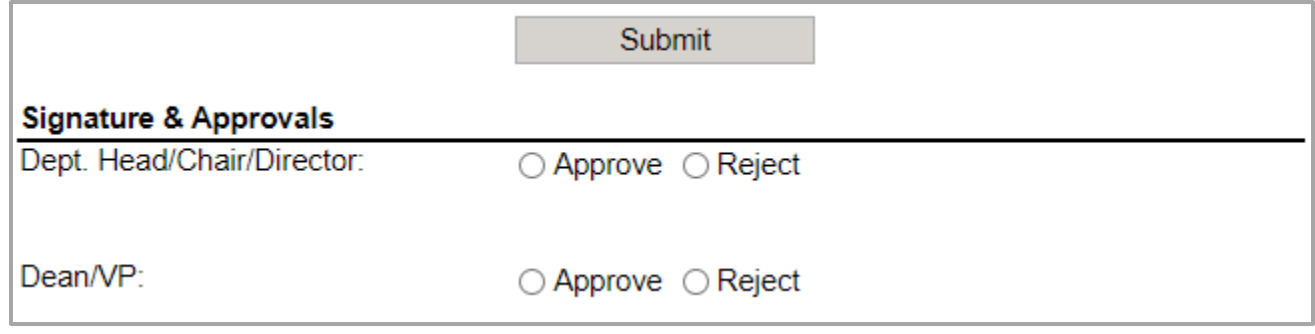

- 1. Scroll down to the **Signature & Approvals** section.
- 2. Find where your position is listed.
- 3. Click the radio button to the left of the word **Approve**. Your username and the date will auto-populate.
- 4. Click the **Submit** button to approve the request.
- 5. The form will automatically close and proceed through the [Form Routing.](#page-1-2)

## <span id="page-7-3"></span>**Reject Request**

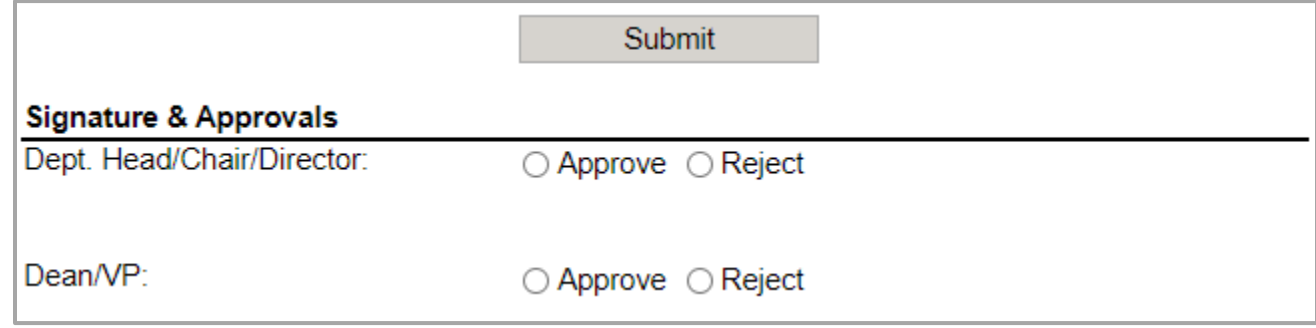

NOTE: We recommend that you indicate the *reason* for your rejection in the **Comments** section.

1. Scroll down to the **Signature & Approvals** section.

- 2. Find where your position is listed.
- 3. Click the radio button to the left of the word **Reject**. Your username and the date will auto-populate.
- 4. Click the **Submit** button to reject the request.
- 5. The form will automatically close and notify the requestor that you have rejected the form.

# <span id="page-8-0"></span>**Contacts**

## <span id="page-8-1"></span>**Technical Issues**

If you encounter a technical issue with the SharePoint form, contact Julie Landry at [jelandr1@uno.edu.](mailto:jelandr1@uno.edu)

## <span id="page-8-2"></span>**Research Policy/Scenario Questions**

If you have a question about your submission or its results, contact the Assistant Vice President for Research & Economic Development Carol Lunn at [research@uno.edu.](mailto:research@uno.edu)

# **Document Notes**

### <span id="page-9-0"></span>**Developed by:**

Julie Landry, Office Manager Office of Research (504) 280-6836 [jelandr1@uno.edu](mailto:jelandr1@uno.edu)

Created: December 3, 2020

#### **Last updated by:**

Julie Landry, Office Manager Office of Research (504) 280-6836 [jelandr1@uno.edu](mailto:jelandr1@uno.edu)

Updated: December 3, 2021